# Mitel IP Phone 420/420G & Voicemail Quick Reference Guide

Provided By:

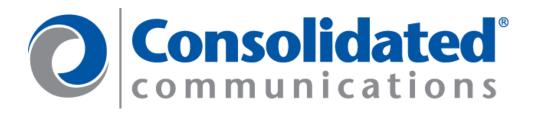

## IP PHONE 420/420G - QUICK REFERENCE

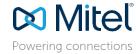

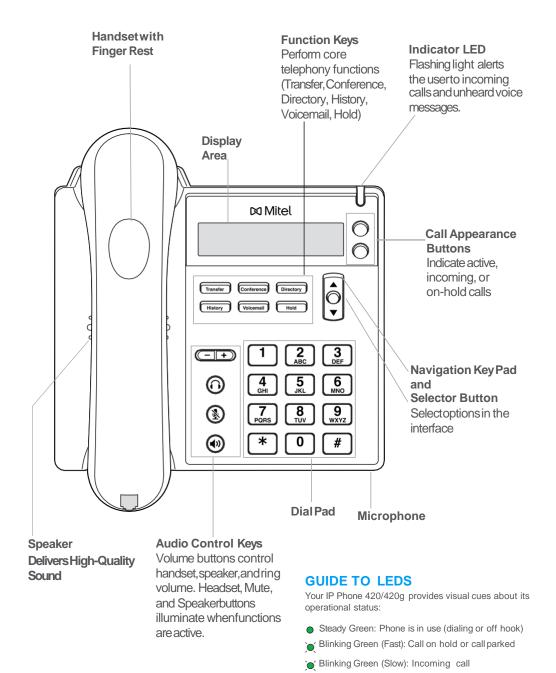

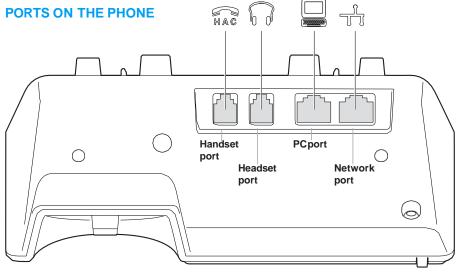

#### **STATUS ICONS**

These icons are displayed on the phone to indicate operational status:

- Off-screen call (on main display)
- O Voicemail message indicator (on main display)
- Secure call
- Missed call (on main display and in History)
- Inbound call (in History)
- Outbound call (in History)
- Transferred call (in History)
- Workgroup Agent logged in
- Workgroup Agent logged out
- Workgroup Agent wrap up

## IP PHONE 420/420G - QUICK REFERENCE

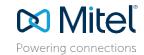

# +  $\begin{bmatrix} 7 \\ PORS \end{bmatrix}$   $\begin{bmatrix} 3 \\ NEE \end{bmatrix}$  1

#### **PHONE OPERATION**

#### Place calls

Use the handset, the speakerphone, or a headset

Make a blind conference call

Make a consultative conference call

Use the Directory

Dial from History

Lift handset or press

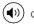

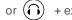

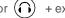

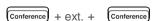

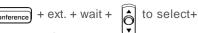

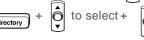

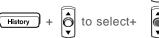

Note: To close Directory or History, press that key again.

#### **Answer calls**

Answer a call

Answer call waiting (incoming call)

Answer an off-screen incoming call

#### Interact with calls

Adjust volume of handset, headset, or speakerphone when off hook; adjust ringer volume when on hook

Mute a call

Place a call on or offhold

Transfer a call (blind)

Transfer a call (with a consultation)

Divert an incoming call to Voicemail

#### Adjust the display contrast

#### **VOICEMAIL**

Log in to Voicemail Main Menu

Log in from another extension

Log in or out of workgroup

Lift handset or press

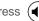

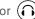

Press blinking call appearancebutton

while offscreen call is displayed

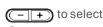

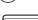

(<u>&</u>)

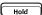

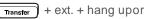

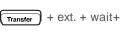

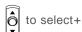

Transfer

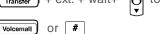

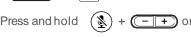

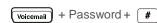

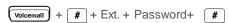

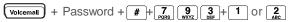

Change availability state

# + 7 2 ABC + Password+ Voicemail

+ Password+

Change extension assignment

Unassign extension assignment

+ Password+ Voicemail

Assign extension to external number

+ Password +

#### **EXTENSION ASSIGNMENT CODES**

Transfer a call \* + destination +

Conference acall \* + destination +

Hold a call \* \* Hang up # | #

Access other starcodes \* + (numerical code from listbelow)

Voicemail

#### QUICK REFERENCE OF COMMON STARCODES

Park a call

Unpark a call

Pick up a Remote Extension 1 3 + ext.

Pick up the Night Bell \* 1 4

Use the Intercom 1 5 + ext.

Barge In 1 6

1 7 + ext. Silent Monitor

+ Hunt Group's ext. Toggle the Hunt Group status

\* 1 9 + ext. Whisper Page

\* 2 2 + ext. Silent Coach

### **TROUBLESHOOTING**

View phone information

3 6

Reboot your phone 7 B B TUV # (RESET#)

Note: For details about using the phone, see the IP Phone 420/420g UserGuide.

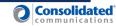

## **MITEL VOICEMAIL - SETUP**

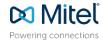

Log in to voicemail

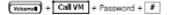

- Press the voicemail key located in the middle of the phone
- Enter your password: 1234#
- Enter your new password (must be between 4-16 digits)
- Re-enter your new password
- Record your name for the company dial by name directory
  - 1. Record your first name, last name, and (extension number, optional)
- Press # to end your recording
  - 1.If your recording is correct press#
  - 2.To review your recording press 1
  - 3.To re-record press 2

While still logged in to your mailbox, record your Available greeting by pressing 7, then 1. Listen to the prompts.

Press # to end your recording

- 1.If your recording is correct press #
- 2.To review your recording press 1
- 3.To re-record press 2

If you have disconnected from voicemail, follow the steps below to record your greeting \*\*

Log in to voicemail

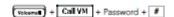

- Press the voicemail key located on the bottom right hand side of the phone
- Press the Call VM key located below the phone display
- Enter your password followed by #
- Press 7
- Press 1
- At the tone record the greeting.
- Press # to end your recording
  - 1.If your recording is correct press#
  - 2.To review your recording press 1
  - 3.To re-record press 2.

<sup>\*\*</sup> To Record the greeting for a different state, you must put your phone in that state and follow the instructions to record your greeting.

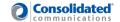

## MITEL VOICEMAIL - QUICK REFERENCE

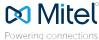

#### Main Menu for Voice Mail Operations 5 Reply Listen to Messages Log In: Internal Log In: External a) From your own extension, press the Voicemail Select one of the following: Call your voice mail access Select one of the following options during or at the end of a message: kev. select Call VM using softkev. enter number, enter extension, 1 Reply with a voice mail 1 Additional options 4 Forward 8 Pause password, and press # enter password, and press # 2Replay 5 Reply 9 Move forward 2 Reply with a call back b) From another extension, press Voicemail key, 3 Save 6 Playenvelope # Skip 3 Reply to all with a voice select Call VM on softkey, press #, enter 4 Delete 7 Move backward \* Cancel message extension, enter password, and press # Send a Message # Accept # Conclude Addressing 1 Address by Name Record your message at the tone. Enter the extension or the system # Send Spell the name of the person, last name first. When finished, press # and select distribution list to receive the message: 1Mark/unmark urgent Press 7 for Q and 9 for Z. \* Cancel from the following options: 2Mark/unmark for return receipt Note: System returns to Addressing after name is entered. # Conclude addressing 3 Enter additional addresses # Accept 0 Additional addressing options \* Cancel 1 Review \* Cancel last address 2 Re-record 2 Address by Personal Distribution List \*\* Cancel \* Cancel 0 Addressing Options Enter the two-digit personal distribution list number. \* Cancel 1 Address by name 2 Address by personal distribution list Listen to Saved Messages 3 Broadcast Refer to "Listen to Messages" for message options while listening to saved messages. Change Mailbox Options 1 Record Greeting 3 Re-assign Extension 6 Record Name 9 Additional Options 1 Assign to this telephone 1 Enable or disable Outlook 1 Record greeting Record your greeting for the currently Record your name at the 2 Un-assign 2 Set Availability state automated call handling active mode at the tone. When finished. tone. When finished, press 3 Assign ext. to last external · 2Change notification options 3 Re-assignextension press # and select from the following # and select from the folnumber 3 Change agent state 4 Set password options: lowing options: \* Cancel 5 Change Find Me Forwarding state 5 Enable/disable envelope information # Accept 3Delete # Accept 3 Delete \* Cancel 6 Record name \* Cancel 1 Review 1 Review \* Cancel 2 7 Listen to deleted messages 4 Set Password 2 Re-record Re-record 8 Remove deleted messages 2 Notification Options 9 Additional options Enter password twice in \* Cancel 1-9 Enter the number associated response to the prompts. 2 Set Availability State 8 Remove Deleted with a Notification Profile \* Cancel 0 DisableNotification Messages Log Off 1Available 5 Custom # No change 6 Do Not Disturb 2ln a meeting 5 Enable Envelope Info 1Confirm \* Cancel 3 Out of office \* Cancel 3 Agent State 4 Vacation Press either 1 to enable. Return to Auto-Attendant or 2 to disable 1 Log in and assign extension 2 Log out 3 Log in without assigning extension Transfer to Assistant 5 Find Me Forwarding 1 Enable Find Me Forwarding 2 Disable Find Me Forwarding Hear Mailbox Status

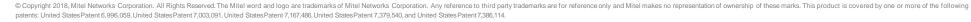

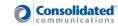